### **IBM Software** – Open Mic on New Features in Rational Rhapsody 8.1.& 8.1.1

*Ankur Kacker IBM Software, Rational*

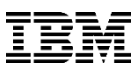

#### Agenda

- **Adding a New Property in Feature Dialog box**
- **New Improved Reverse Engineering Wizard**
- **Graphic Editor Improvements**
- **Graphical User Interface Enhancements**
- **Track Changes**

## **Adding a New Property in Feature Dialog box**

#### **Adding a New Property in Feature Dialog box**

- A New Property can now directly be created from within Rational Rhapsody
- To enable the feature open **rhapsody.ini** in Edit Mode and Under [General] section set  $\overline{\mathcal{R}}$ Add Droppety

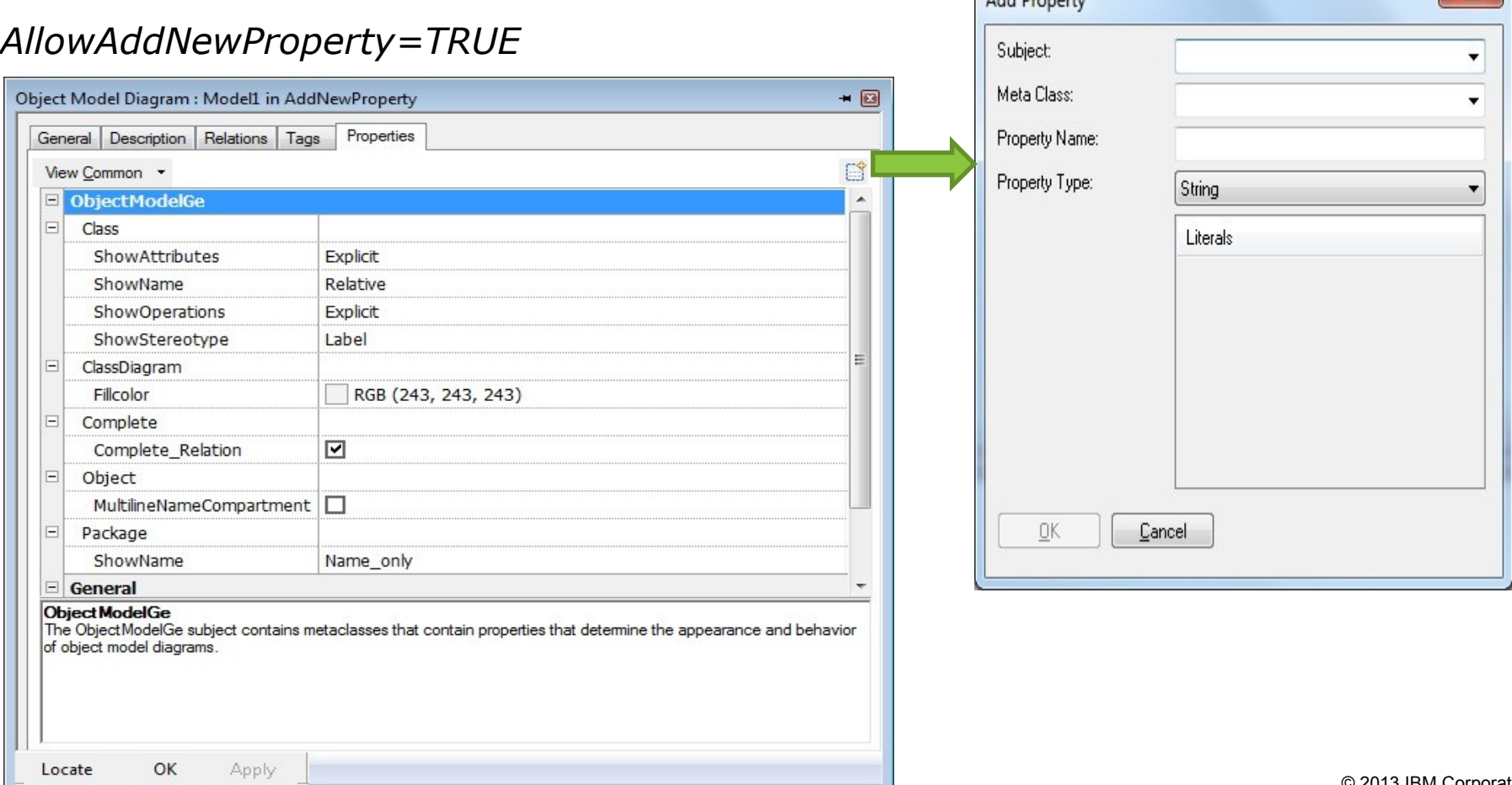

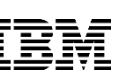

## **New Improved Reverse Engineering Wizard [for C & C++]**

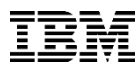

#### **New Improved Reverse Engineering Wizard [for C & C++]**

 An all new improved User Interface Reverse Engineering Wizard has been introduced for C & C++ with Hint Pane

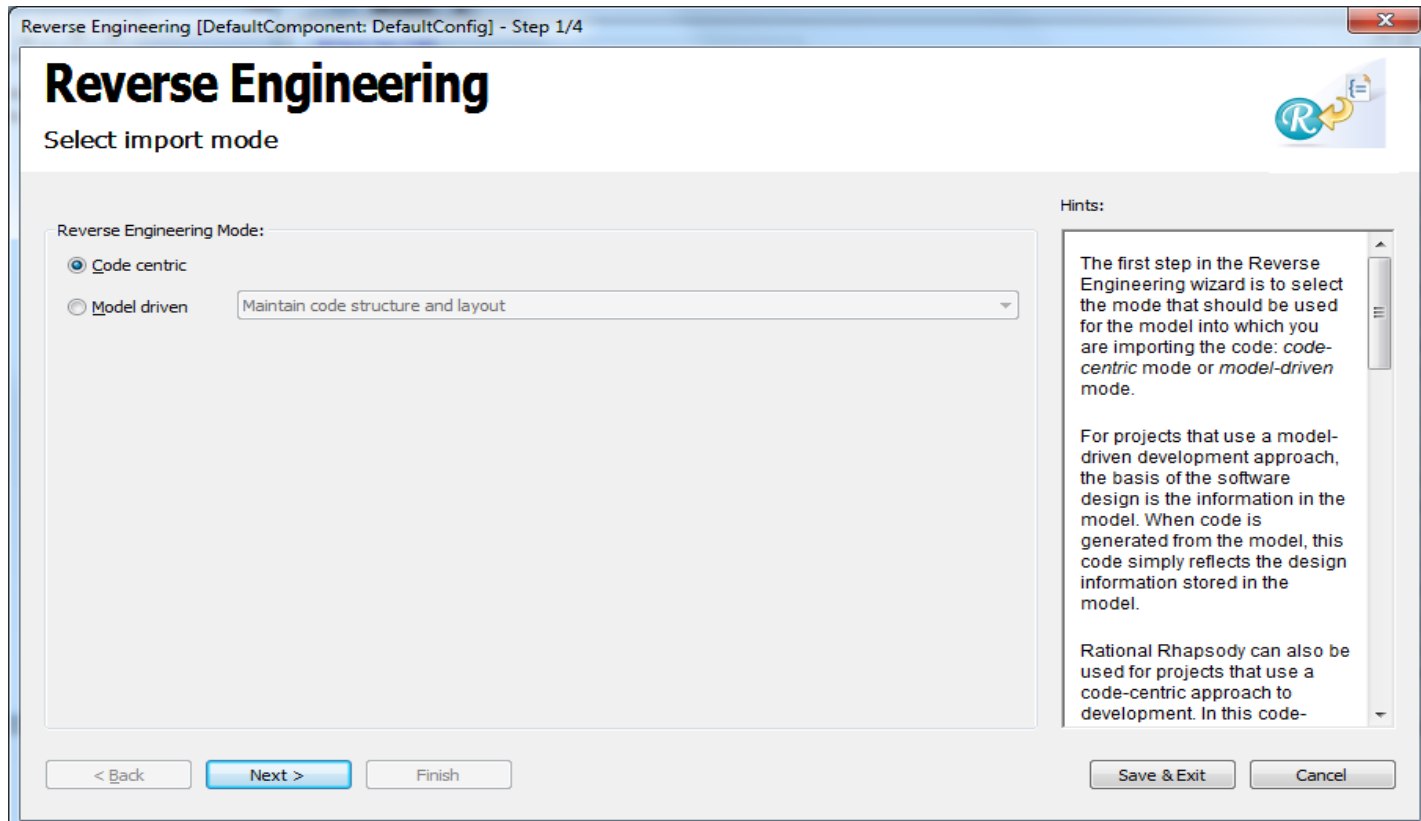

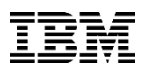

#### **New Improved Reverse Engineering Wizard [contd…]**

Simpler file selection based on either folder (containing source files) or makefiles

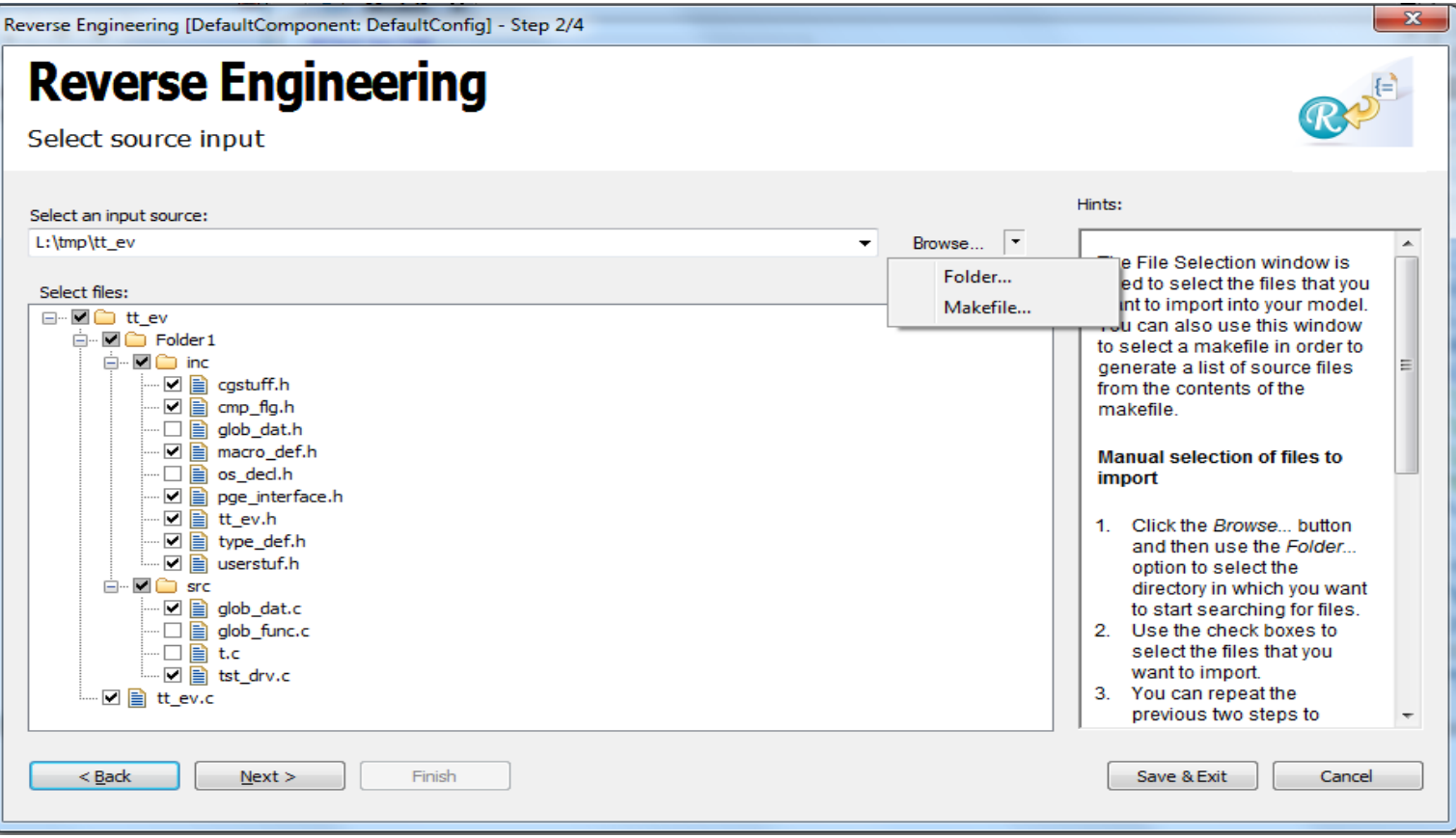

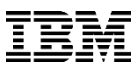

#### **New Improved Reverse Engineering Wizard [contd…]**

**Improved Model Management in User Interface** 

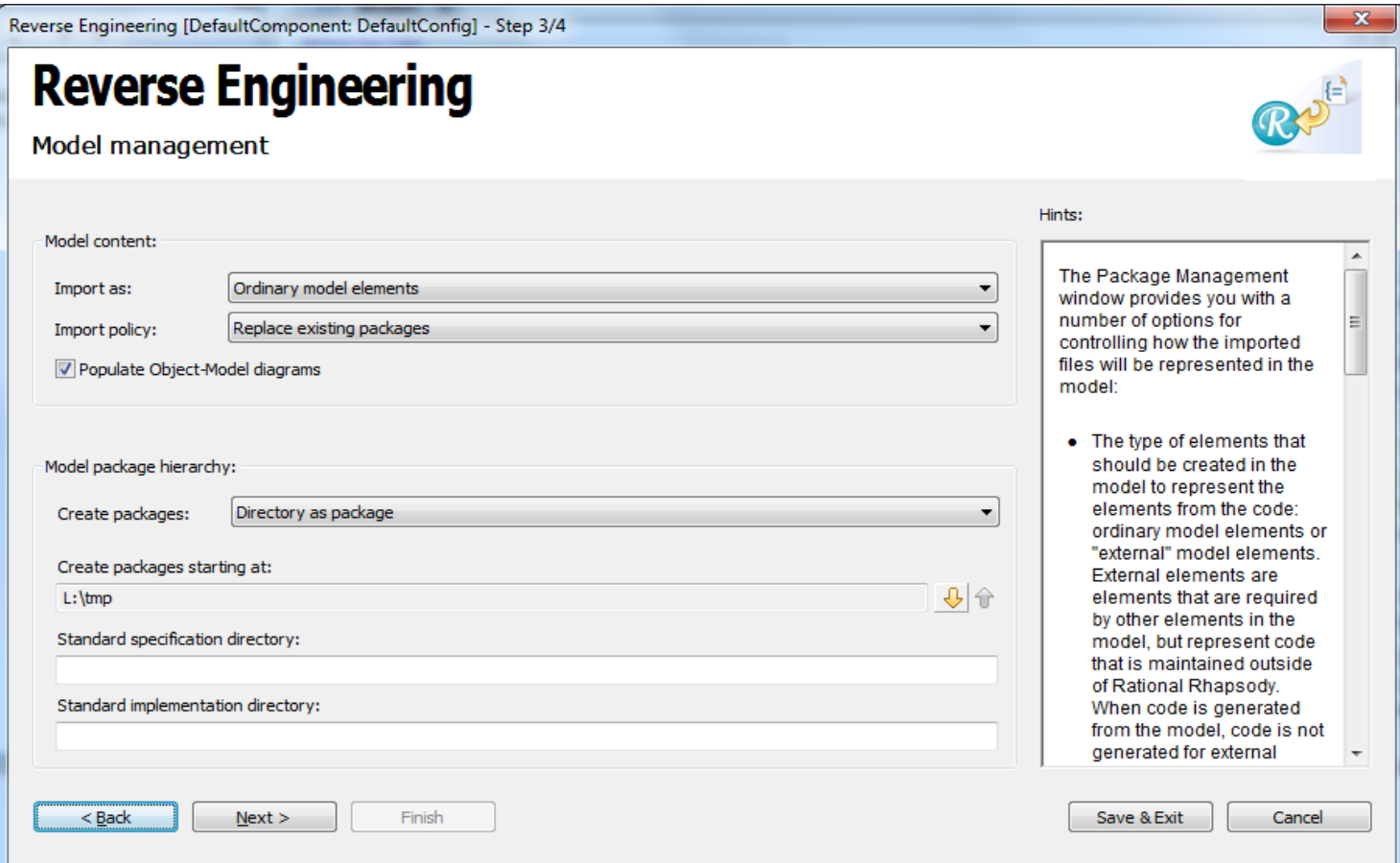

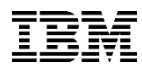

#### **New Improved Reverse Engineering Wizard [contd…]**

 Also all the existing options have been retained an aligned to new User Interface format

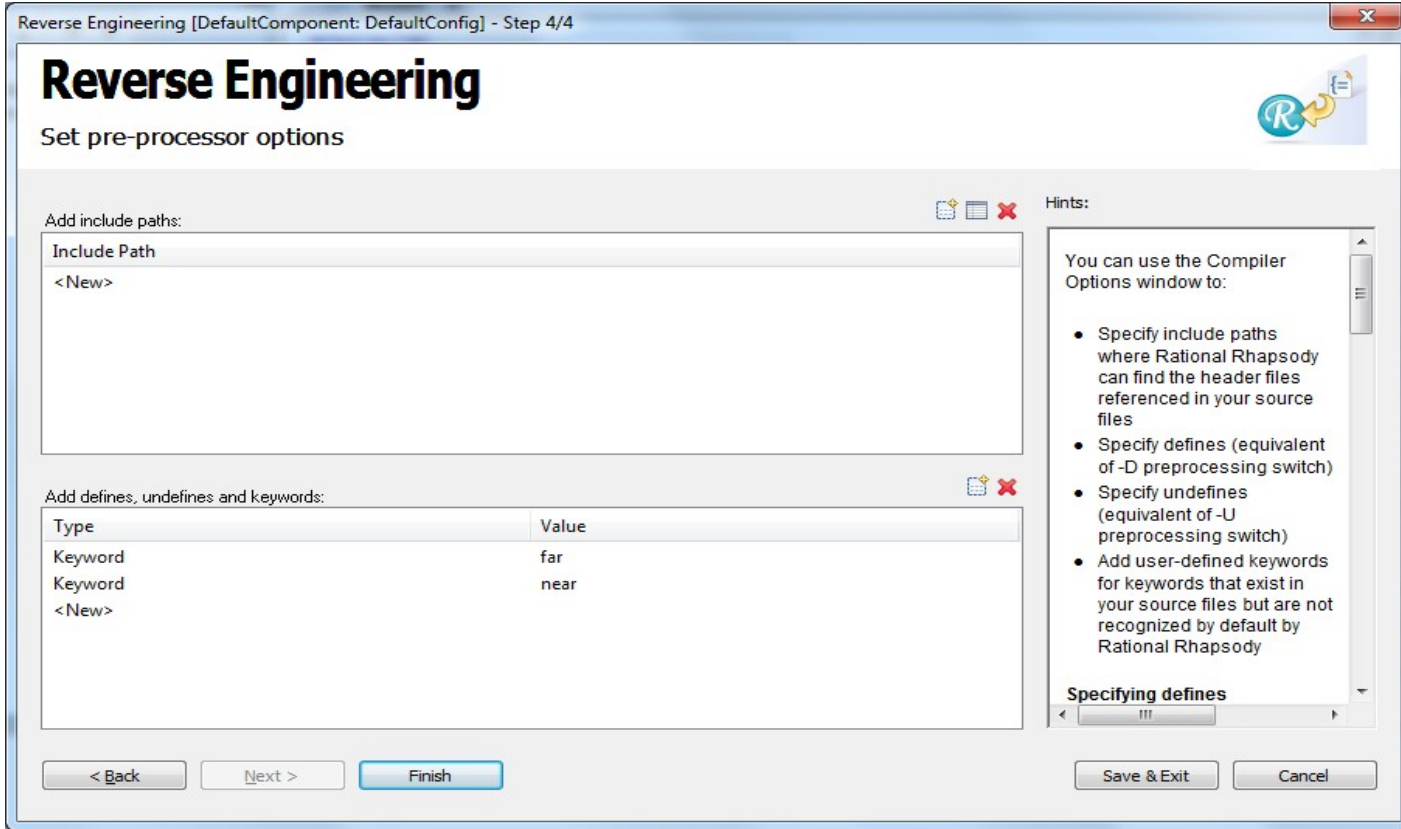

## **Graphic Editor Improvements**

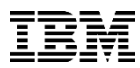

#### **Graphic Editor Improvements: State Chart / Activity Diagram**

#### **State Chart Diagram**

- Ability to display the Transitions numbers
	- Enable property **StatechartDiagram::General::ShowTransitionNumbers**
- Shallow / Deep History Connector as per UML standards
	- Enable property **StatechartDiagram::HistoryConnector::UseUMLNotation**

#### **Activity Diagram**

Provision to add Dependency from Diagram Toolbar

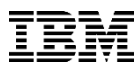

#### **Graphic Editor Improvements: Timing Diagram & Sequence Diagram**

#### **Timing Diagram**

- Ability to add Self Message between State Invariants
- Ability to add Timeout or Cancelled Timeout (same as Sequence Diagram)

#### **Sequence & Timing Diagram**

Create Arrow & Destroy Arrow now have Open head to comply with UML standards

#### **Object Model Diagram**

Port display options enhanced to display either Name or Interface Only

## **Graphical User Interface Enhancements**

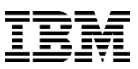

#### **Graphical User Interface Enhancements**

- Ability to sort all grid controls
- Ability to query all "Source Artifacts"
- **Flow Feature Dialog made completely resizable**
- Export to Microsoft Excel or CSV for Search results
- Export the Model Check results to Microsoft CSV

# **Track Changes**

© 2014 IBM Corporation

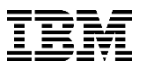

 $\begin{array}{|c|c|c|c|}\n\hline\n\text{I} & \text{II} & \text{X}\n\end{array}$ 

#### **Track Changes**

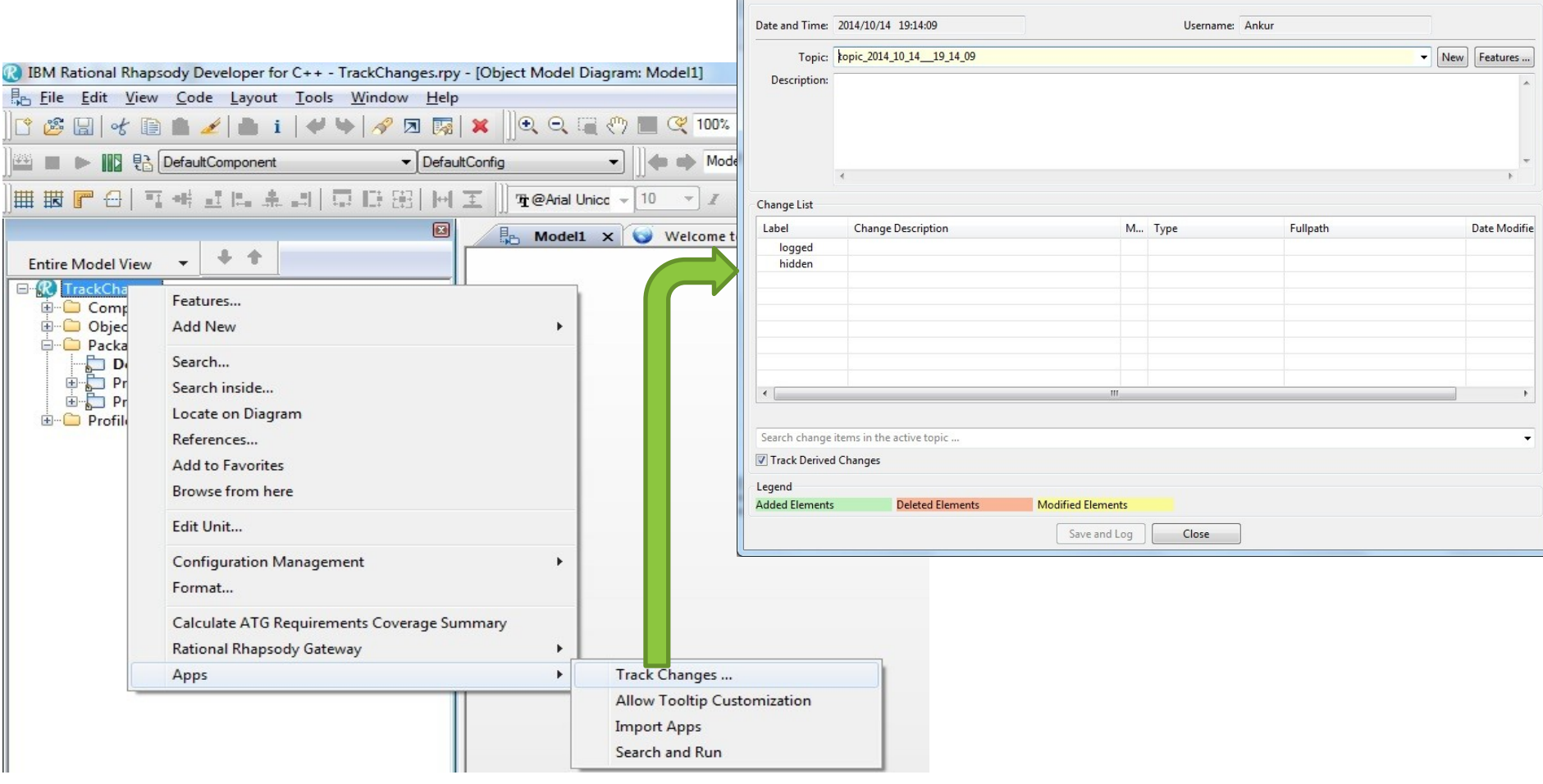

Track Changes

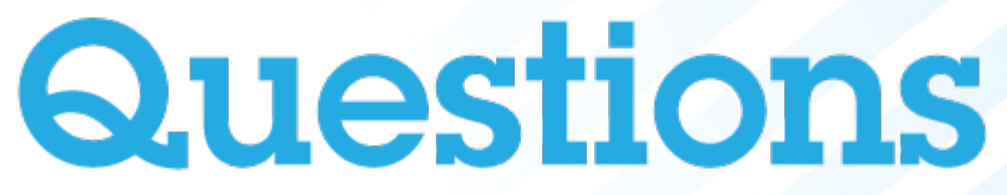

**[www.ibm.com/software/rational](http://www.ibm.com/software/rational)**

© 2013 IBM Corporation

# **Thank You**

**[www.ibm.com/software/rational](http://www.ibm.com/software/rational)**

© 2013 IBM Corporation

**© Copyright IBM Corporation 2013. All rights reserved.**  The information contained in these materials is provided for informational purposes only, and is provided AS IS without<br>warranty of any kind, express or implied. IBM shall not be<br>responsible for any damages arising out of the use of, or<br>otherwise related to, these materials. Nothing creating any warranties or representations from IBM or its<br>suppliers or licensors, or altering the terms and conditions of<br>the applicable license agreement governing the use of IBM<br>software. References in these materials t trademarks or service marks of others.